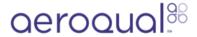

## Set measurement units

Written By: StJohn Vuetilovoni

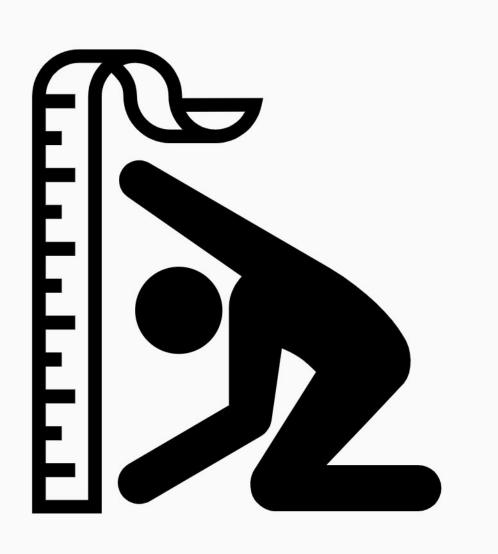

## Step 1 — Enter units menu

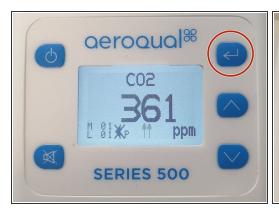

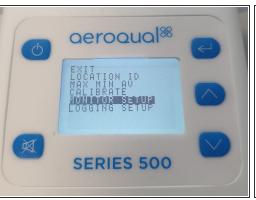

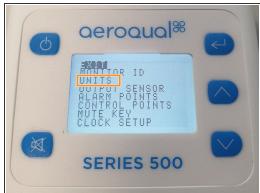

- If you have a Series 500 or 300 monitor:
  - Press the ENTER button and select MONITOR SETUP from the main menu.
  - Select UNITS from the secondary menu.
- If you have a Series 200, press the ENTER button and select UNITS from the main menu.

## Step 2 — Change unit

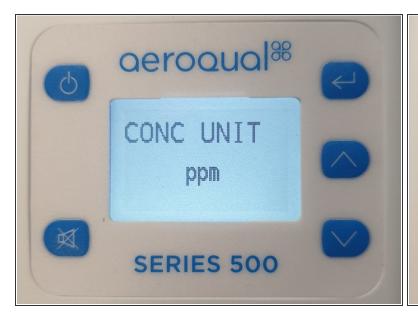

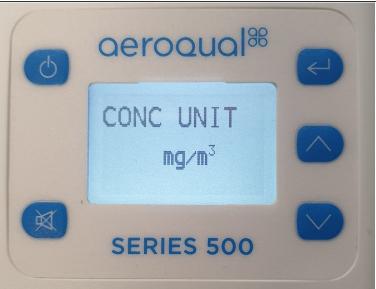

- Use the UP/DOWN buttons to change the units for your particular sensor:
  - ppm or mg/m3 for a gas sensor.
  - °C or °F for a temperature and relative humidity sensor.
  - (i) mg/m3 is the only option for a PM sensor.
- To learn about the ppm to mg/m3 conversion factor for each sensor head, read here.
- Press ENTER to confirm.

For further support, contact **Technical Support**.